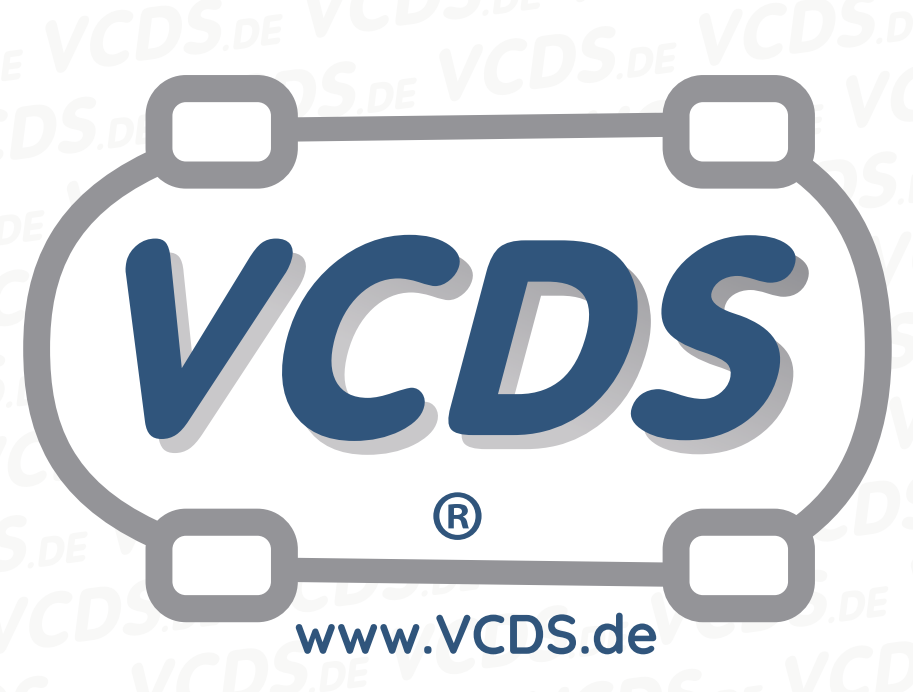

# **Aschemasseabgleich Dieselpartikelfilter Bsp. Passat 3C 2,0 Pumpe/Düse**

## **1 Hinweis**

Wir empfehlen bei allen Diagnose- und Codierarbeiten ein von VAG zugelassenes Ladegerät mit dem Fahrzeug zu verbinden (siehe [hier](https://car-diagnostics.eu/elektronik/batterietechnik/29/acctiva-professional-35-a?c=32)). Des weiteren sollten Sie vermeiden, ihren Diagnosecomputer mit dem Stromnetz verbunden zu haben um potentiell schädliche [Erdschleifen](https://de.wikipedia.org/wiki/Erdschleife) zu vermeiden. Sollte es nicht möglich sein, Ihren Diagnosecomputer ohne Stromnetzanbindung zu betreiben, raten wir Ihnen eindringlich, einen Trennverstärker zwischen die USB-Leitung zu schalten (siehe [hier](https://car-diagnostics.eu/messtechnik/33/usb-isolator?c=6))

### **2 Einführung**

Sollte der **Dieselpartikelfilter** ausgetauscht werden, so muss anschließend daran ein Aschemasseabgleich durchgeführt werden. Der im Motorsteuergerät abgespeicherte Aschemassewert wird dabei auf Null gesetzt. Wird das **Motorsteuergerät** ersetzt, so muss der gespeicherte Aschemassewert

aus dem alten Motorsteuergerät in das Neue übertragen werden. Falls das nicht mehr möglich ist, kann der Wert nach folgender Formel berechnet werden:

$$
AM(g) = LL(km) \cdot \frac{DV(L)}{100 \, km} \cdot AK\left(\frac{g}{L}\right)
$$

AM Aschemassewert

- LL Laufleistung
- DV Durchschnittsverbrauch in L pro 100 km. Der Wert kann von der Multifunktionsanzeige (MFA) im Kombiinstrument übernommen werden. Falls dies nicht möglich soll ein Wert von 7*,*0 L angenommen werden.
- AK Aschekoeffizient. Der Wert liegt bei 0*,*0046 <sup>g</sup> L .

**www.VCDS.de**

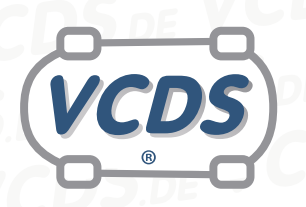

#### **Beispiel:**

 $75\,000\,\text{km} \cdot \frac{7,0\,\text{L}}{100\,\text{km}} \cdot 0,0046\,\frac{\text{g}}{\text{L}} = 24\,\text{g}$ 

# **3 Vorgehensweise nach Austausch des Partikelfilters**

Im VCDS-Interface werden nacheinander folgende Schritte ausgeführt:

- 1. **Motorelektronik 01** auswählen
- 2. **Anpassung 10** auswählen
- 3. **Anpassungskanal 12** anwählen
- 4. Im Feld **Neuer Wert** die Zahl **0** eintragen
- 5. **Test** drücken
- 6. Im zweiten Feld erscheint der **neue Aschewert 0,0**
- 7. Button **Speichern** drücken
- 8. Der neue Wert wird nun vom Steuergerät übernommen
- 9. Button **Fertig, zurück** drücken

# **4 Vorgehensweise vor Austausch des Motorsteuergerätes**

Im VCDS-Interface werden nacheinander die folgende Schritte ausgeführt. Der Ablauf unterscheiden sich nicht grundlegend von dem vorherigen, sodass er hier verkürzt dargestellt wird.

- 1. **Motorelektronik 01**, **Anpassung 10** und **Anpassungskanal 12** auswählen
- 2. Den Wert aus dem Feld **gespeicherter Wert** notieren
- 3. Nach dem Tausch des alten Motorsteuergerätes auf die gleiche Weise auf das neue Steuergerät zugreifen und den notiertet Wert im Feld **Neuer Wert** eintragen.
- 4. Buttons **Test**, **Speichern**, **Fertig** und **zurück** drücken

Lässt sich das alte Motorsteuergerät nicht mehr, muss der Wert nach o.g. Formel errechnet werden und auf die gleiche Weise in das neue Steuergerät eingetragen und gespeichert werden.

## **5 Hilfe und Kontakt**

ACHTUNG: Die Benutzung dieser Anleitung erfolgt auf eigene Gefahr. Für die Richtigkeit wird keine Gewähr übernommen, für eventuell eintretende Schäden oder Probleme ist jede Haftung ausgeschlossen. Es wird empfohlen, immer den einschlägigen Reparaturleitfaden des VAG-Konzerns für das betreffende Fahrzeug heranzuziehen.

Bitte achten Sie darauf, während der Diagnose ein geeignetes Ladegerät angeschlossen zu halten. Sollten Sie einen kabelgebundenen Diagnoseadapter verwenden, so raten wir Ihnen, einen USB-Isolator zu verwenden, um Erdschleifen vorzubeugen.

Bei Problemen oder Fragen zu der vorliegenden Anleitung melden Sie sich bitte bei **[info@VCDS.de](mailto:)** oder unter der Telefonnummer **+49 (0) 234 58 66 422 (Mo.-Fr. 9-17 Uhr)**.

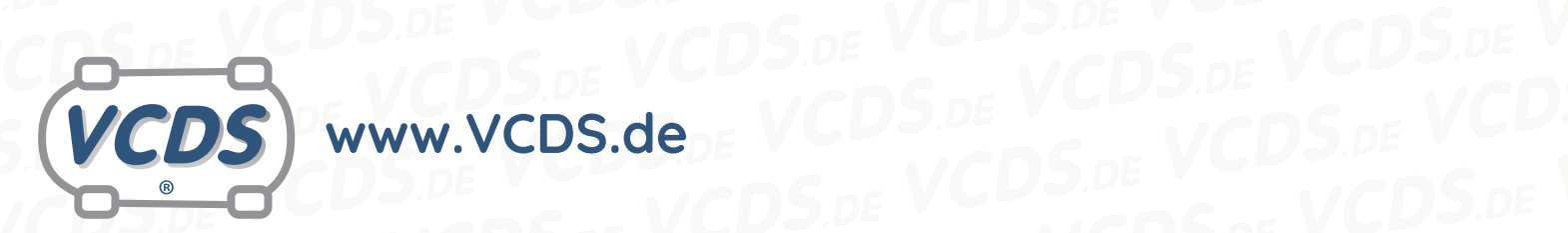

Wir bitten Sie, einen kompletten Auto-Scan des Fahrzeuges bereitzuhalten. Hilfe finden Sie auch in der [VCDS.de-Chatgruppe](http://dechat.VCDS.de) **VULAttp://dechat.VCDS.de. CDS.DE VULATELY VCDS.DE VCDS.DE**<br>DS.de. WCDS.de. VCDS.de VCDS.de VCDS.de VCDS.de VCl<br>E VCDS.de VCDS.de VCDS.de VCDS.de VCDS.de VCDS.de VCDS.de VCDS.de VCDS.de VCDS.de VCDS.de VCDS.de VCDS.de VCDS

**Kontakt: Email: info@vcds.de Tel: +49 (0) 234 58 66 422**